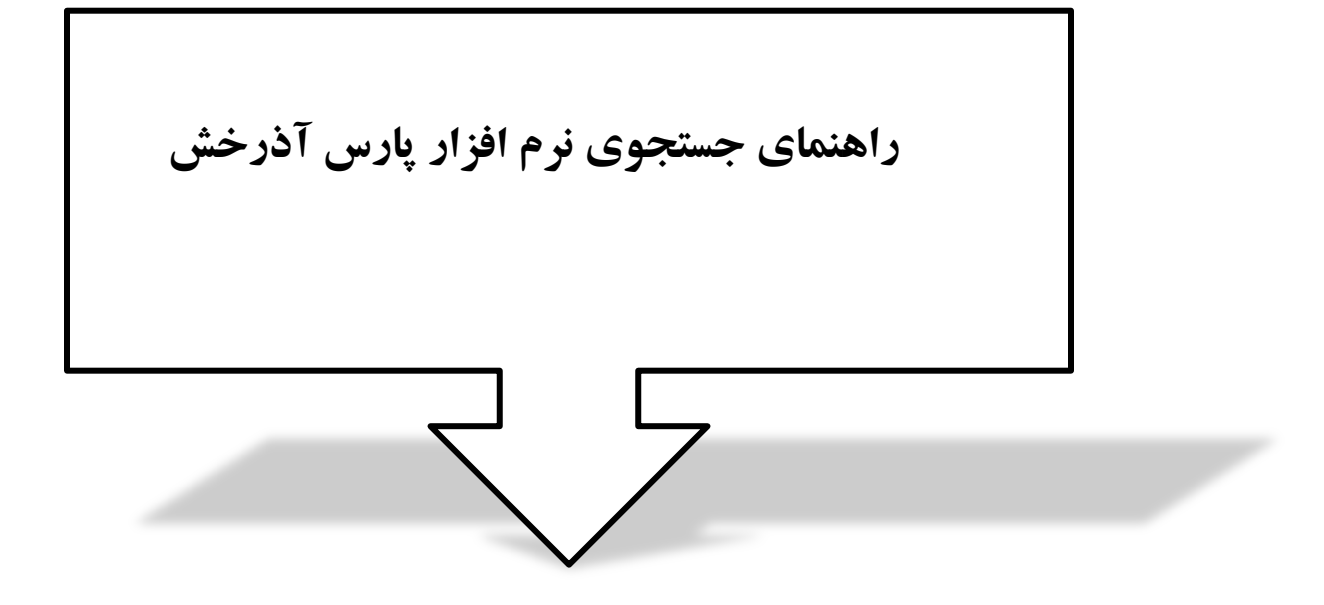

**نرم افزار پارس آذرخش به منظور بازیابی هرچه بهتر انواع اطالعات، روشهای مختلفی را برای جستجو در اختیارکاربر گذاشته است. جستجوی منابع کتابخانه دیجیتال، در صفحه اصلی سایت از طریق " "جستجوی مدارک" و "جستجوی فراگیر" انجام می گیرد .**

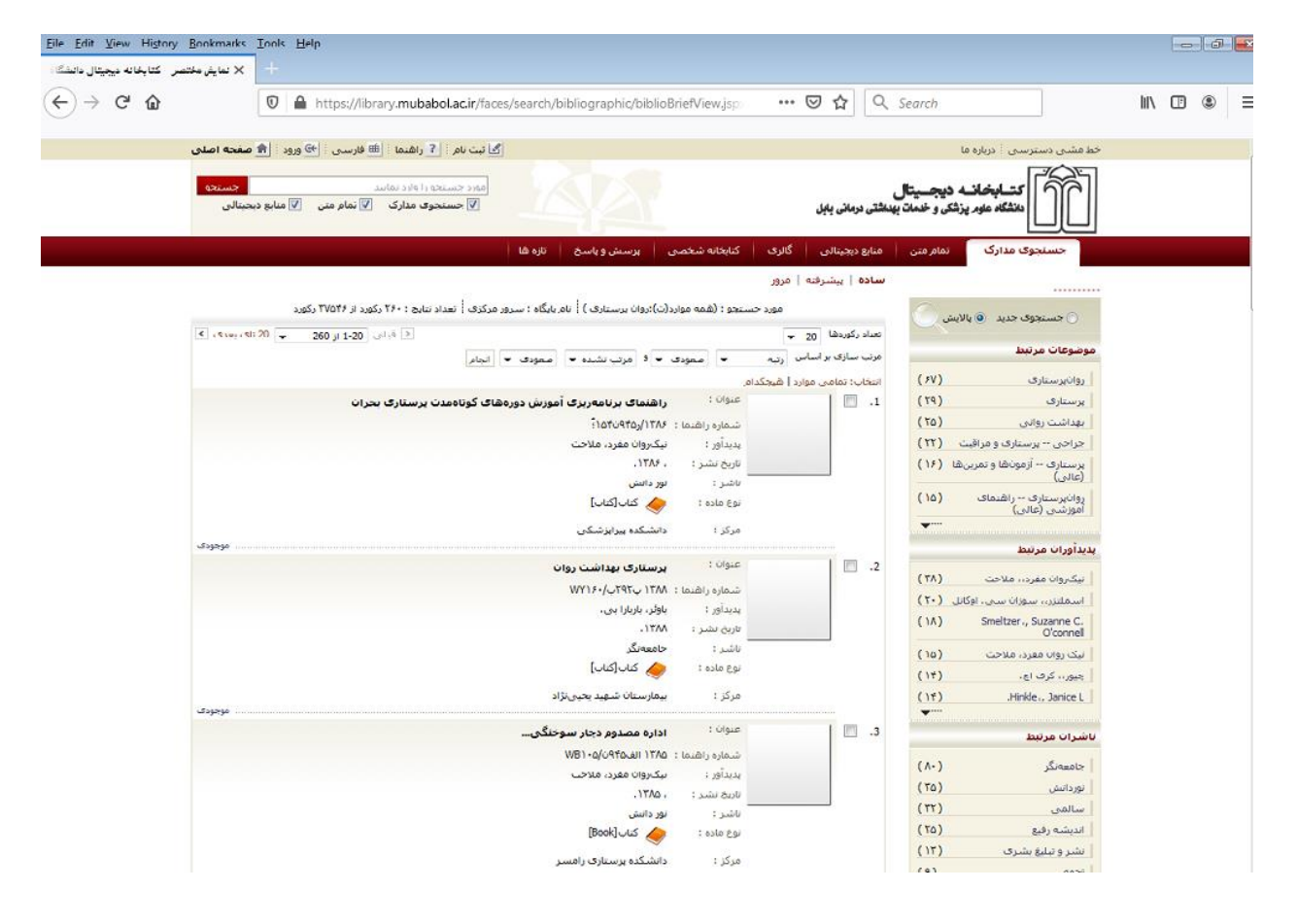

**همچنین امکان جستجوهای ترکیبی را با استفاده ازعملگرهای بولی(NOT ,OR ,AND (، و یا همراه با عالمت های "، \* و؟ وجود دارد. پس از وارد نمودن عبارت مورد نظر و انجام جستجو، مجموعه رکوردهای بازیابی شده در سه بخش ) جستجوی مدارک، تمام متن، و منابع دیجیتالی( قابل مشاهده است. با انتخاب هرکدام از این بخش ها می توان رکوردهای آن مجموعه را مشاهده نمود. در این جستجو می توان نتایج جستجو را از طرق مختلف ) رتبه، عنوان، پدید اور، ناشر و... ، مرتب نمود. با انتخاب رکورد مورد نظر اطالعات کامل آن مشاهده خواهد شد.**

**جستجوی مدارک**

**در بخش جستجوی مدارک، 5 روش مختلف برای جستجوی منابع کتابخانه وجود دارد:**

- **جستجوی ساده**
	- **پیشرفته**
	- **مرور**
- **جستجوی 3950Z ساده**
- **جستجوی 3950Z پیشرفته**
	- **جستجوی 3950Z مرور**

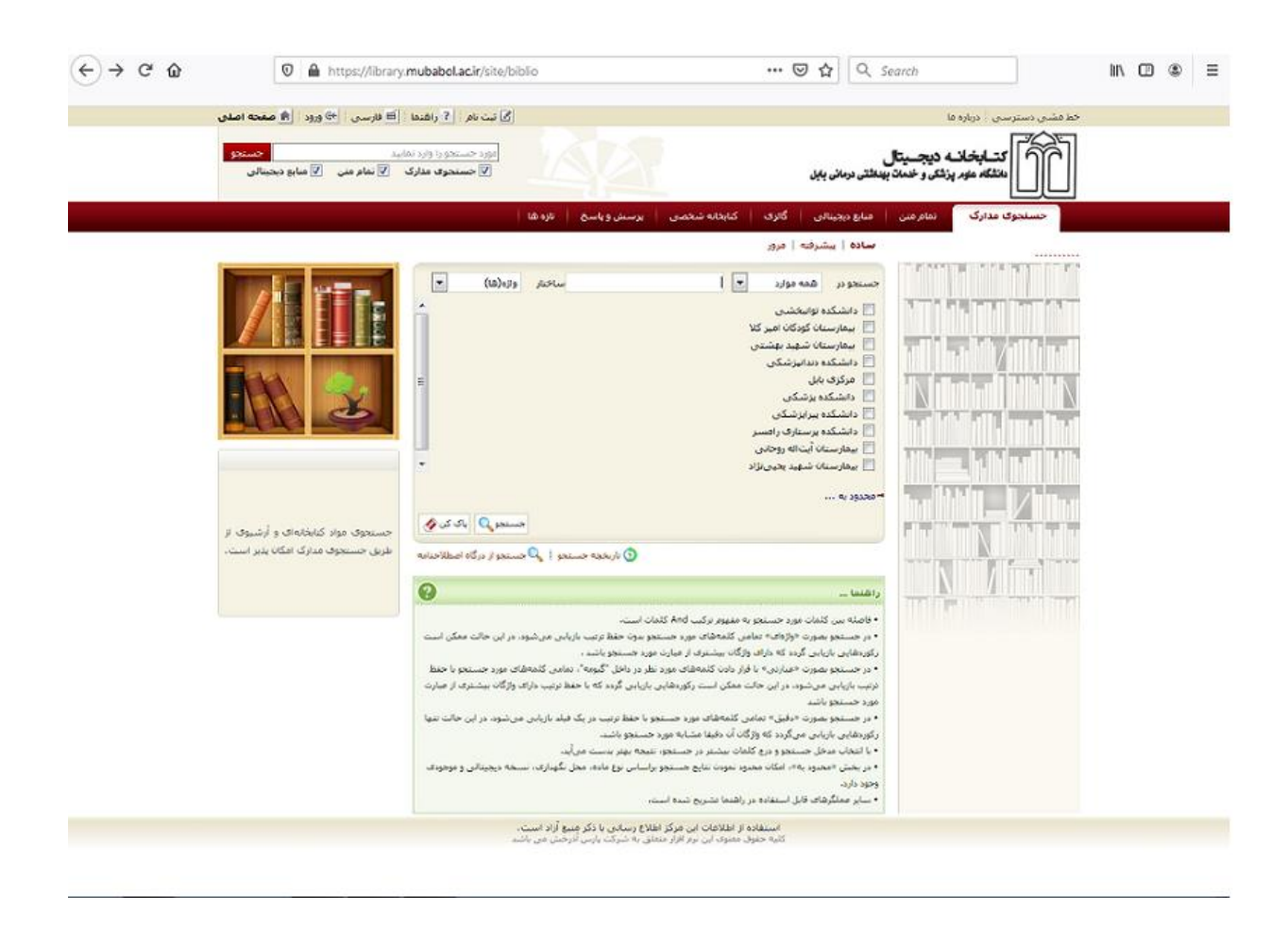

**جستجوی ساده :در صفحه اصلی، با انتخاب گزینه " جستجوی مدارک" به بخش جستجو هدایت می شوید که گزینه پیش فرض آن، جستجوی ساده است .ابتدا از طریق گزینه " جستجو در"، مدخل جستجو شامل پدید آورنده فارسی، عنوان، ناشرو... یا گزینه همه موارد را انتخاب نمایید.**

![](_page_3_Picture_33.jpeg)

**در جعبه جستجو، عبارت جستجوی مورد نظر را وارد کنید. در فیلد ساختار جستجو** ) **واژه ها یا جستجوی دقیق( می توانید جستجو را محدود یا گسترده کنید. در جستجو به صورت " واژه ای " تمامی کلمه های مورد جستجو بدون حفظ ترتیب و ازفیلدهای مختلف بازیابی می شود. در جستجو به صورت " دقیق" تمامی کلمه های مورد جستجو با حفظ ترتیب در یک فیلد بازیابی می شود.**

![](_page_3_Picture_34.jpeg)

- **با استفاده از پارامترهای زیر در بخش " محدود به..." می توانید جستجو را به صورت محدودتر انجام دهید.**
	- **نوع ماده: نوع ماده کتابخانه ای و آرشیوی**
	- **محل نگهداری: مخزن نگهداری نسخه فیزیکی ماده کتابخانه ای و آرشیوی**
	- **منابع دیجیتالی: وحود نسخه های دیجیتال (فایل) مواد کتابخانه ای و آرشیوی** 
		- **موجودی: وجود نسخه فیزیکی مواد کتابخانه ای و آرشیوی**
- **همچنین امکان انتخاب یک یا چند مرکز از بین لیست مراکز ارائه شده وجود دارد. در پایان دکمه جستجو را کلیک کنید.**

![](_page_4_Picture_43.jpeg)

**جستجوی پیشرفته:**

**جستجوی پیشرفته از طریق زیر امکان پذیراست:**

- **صفحه اصلی<-- جستجوی مدارک <--جستجوی پیشرفته**
- **جستجوی پیشرفته نیز همان شرایط جستجوی ساده را دارد، با این تفاوت که در قسمت " اضافه" می توانید با استفاده از "و"، "یا"، " بجز" فیلدهای بیشتری را انتخاب کنید.**
- **همچنین در "قسمت محدود به..." امکان محدود کردن جستجو از طریق موارد بیشتری به شرح زیر امکان پذیر است:**
	- **محدوده زمانی سال نشر: انتخاب محدوده زمانی برای مدارک**
		- **نام عام مواد: اشاره به ماهیت فیزیکی منبع مورد نظر**
	- **زبان: محدود کردن زبان منبع ) مثل فارسی، انگلیسی، عربی(**
		- **شناسه بازیابی: مشخص کردن نوع شناسه بازیابی**
			- **نوع رکورد:**
				- **رده:**
				- **نوع تقویم**

![](_page_5_Picture_104.jpeg)

**از اطالعات موجود در نرم افزار، بانک واژگانی با نام مرور تهیه می شود، که جستجو در آن فقط بر اساس شروع کلمه امکان پذیر است. ساختار جستجو کمی متفاوت از جستجوی ساده است. در قسمت " شروع عبارت" عبارت مورد جستجو را وارد کرده و سپس مدخل جستجو )عنوان، موضوع و...( را تعیین کنید. دکمه " مرور" را که بزنید، مدارک بازیابی شده شامل واژه ها و عباراتی است که با مورد جستجوی وارد شده شروع می گردد.**

![](_page_6_Picture_32.jpeg)